# **BAB III ANALISIS DAN PERANCANGAN SISTEM**

#### **3.1. Analisis Sistem**

Definisi analisis sistem menurut Shalahuddin, R. A. (2016) adalah Kegiatan untuk melihat sistem yang berjalan, melihat bagian mana yang bagus dan tidak bagus, dan kemudian mendokumentasikan kebutuhan yang akan dipenuhi dalam sistem yang baru. Hal tersebut terlihat sederhana, namun sebenarnya tidak. Banyak hambatan yang akan ditemui dalam proses tersebut.

### **3.1.1. Analisis Sistem Yang Berjalan Saat Ini**

Yayasan Winayabhakti Solo, pada saat ini belum mempunyai *website*  khusus untuk menampilkan informasi. Selama ini informasi di Yayasan Winayabhakti Solo dioperasi secara manual di komputer dan ditulis pada papan pengumuman, sehingga informasi yang disampaikan kurang tersebarluaskan dan kurang akurat, sehingga dituntut agar dapat dibuat suatu aplikasi berbasis *website* untuk mempermudah penyebaran informasi tentang Yayasan Winayabhakti Solo. Siswa, guru, dan staf yayasan dapat memperoleh informasi dengan melihat pada papan pengumuman maupun mendengar langsung informasi yang disampaikan secara lisan dan khusus untuk masyarakat luar yayasan bisa datang langsung ke kantor Yayasan Winayabhakti Solo. Siswa, guru, staf yayasan, dan masyarakat merupakan pembaca. Analisis sistem yang berjalan saat ini dapat dilihat pada Gambar 3.1.

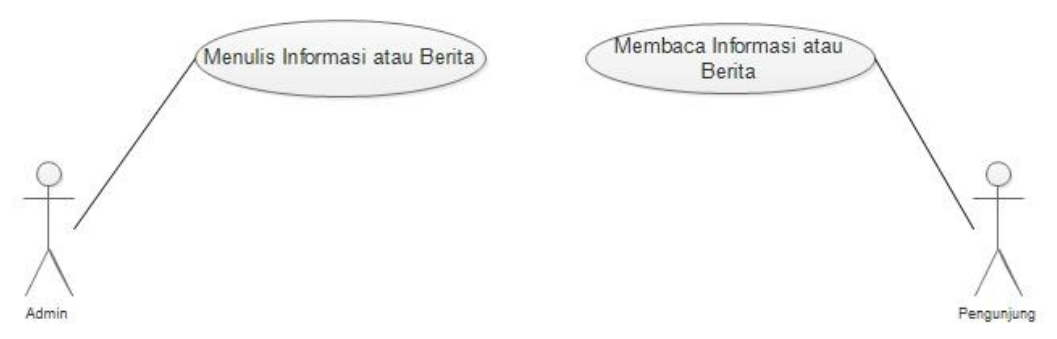

**Gambar 3.1.**Analisis Sistem Yang Berjalan Saat Ini

### **3.1.2. Analisis Sistem Yang Baru**

Setelah memahami dan menganalisa permasalahan di atas maka dapat disimpulkan bahwa perlu adanya *website* yang dapat menyimpan dan mempublikasikan semua informasi yang ada di dalam maupun di luar kantor agar informasi tersebut dapat tersampaikan kepada masyarakat dengan cepat dan akurat. Analisis yang berjalan saat ini adalah dimana sebelumnya admin mengumpulkan data atau informasi dan memasukkan informasi tersebut ke *website* yayasan kemudian mengolah *website* tersebut seperti mengolah profil, mengolah agenda, mengolah *online news*, mengolah hubungi kami dan mengolah galeri, sedangkan pengunjung hanya dapat membaca informasi dan menindaklanjuti jika ada yang dibutuhkan. Pengunjung yang dimaksud disini adalah siswa, guru, staf yayasan dan masyarakat. Analisis sistem yang baru dapat dilihat pada Gambar 3.2.

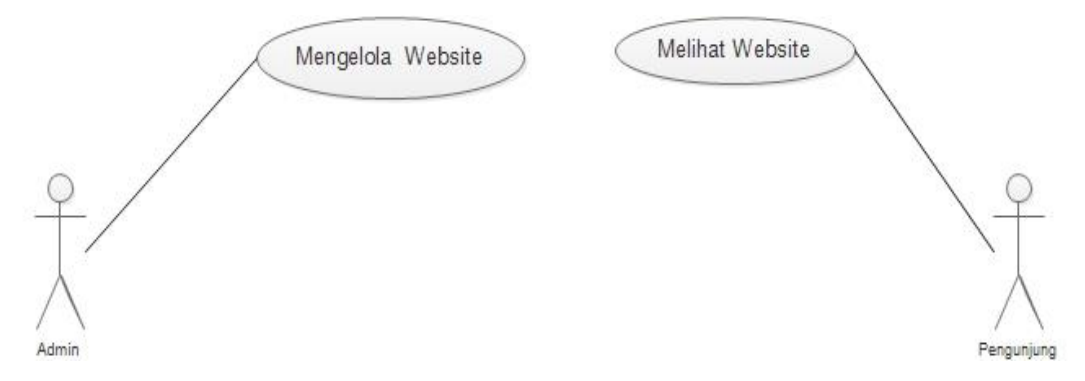

**Gambar 3.2.** Analisis Sistem Yang Baru

#### **3.1.3. Perancangan Sistem**

Perancangan sistem adalah tahap setelah analisis sistem yang menentukan proses dan data yang diperlukan oleh sistem baru. Beberapa pakar berpendapat bahwa perancangan sistem dibedakan menjadi dua macam, yaitu perancangan sistem umum dan perancangan sistem terinci, dimana perancangan sistem umum berupa perancangan konseptual, sedangkan perancangan sistem terinci berupa perancangan fisik atau perancangan internal. Tujuan pada tahap perancangan adalah untuk memenuhi kebutuhan kepada para pemakai, serta memberikan gambaran yang jelas dan rancang bangun yang lengkap kepada pemrogram komputer dan ahli teknik lainnya. Penyusunan materi-materi yang berkaitan dengan isi (*content*) dari *web* sudah dimulai pada tahap perancangan sistem, contohnya logo, slogan, tulisan, juga penyusunan tampilan *(layout)* dan lain-lain.

# **3.2.** *Unified Modeling Language* **(UML)**

Pada perkembangan teknologi perangkat lunak, diperlukan adanya bahasa yang digunakan untuk memodelkan perangkat lunak yang akan dibuat dan perlu adanya standarisasi agar orang diberbagai negara dapat mengerti pemodelan perangkat lunak. Seperti yang kita ketahui bahwa menyatukan banyak kepala untuk menceritakan sebuah ide dengan tujuan untuk memahami hal yang sama tidaklah mudah, oleh karena itu diperlukan sebuah bahasa pemodelan perangkat lunak yang dapat dimengerti oleh banyak orang Rosa A.S dan M. Shalahuddin (2016). Terdapat begitu banyak UML yang ada seperti *use case diagram, class diagram, activity diagram, deployment diagram, statechar diagram, squence diagram,* dan *component diagram* tetapi dalam penyusunan tugas akhir ini penulis hanya menggunakan *use case diagram, class diagram, activity diagram,* dan *deployment diagram* berdasarkan kebutuhan dalam pembuatan sistem.

#### **3.2.1.** *Use Case* **Diagram**

#### **3.2.1.1.** *Use Case* **Diagram Keseluruhan Sistem**

*Use case diagram* keseluruhan sistem dalam *website* yang dirancang mendeskripsikan menu atau informasi dari sistem yang akan dapat diakses oleh *user*. Sedangkan *user* atau aktornya adalah *admin* dan pengunjung. *Admin* dapat melakukan *Management* Profil, *Management Online News*, *Management*  Agenda, *Management* Galeri foto, *Management* Hubungi Kami dan *Login*. Sedangkan pengunjung hanya dapat melakukan lihat profil, lihat *online news*, lihat agenda, lihat galeri foto dan tidak dapat melakukan *login*. *Use Case* Diagram Keseluruhan Sistem dapat dilihat pada Gambar 3.3.

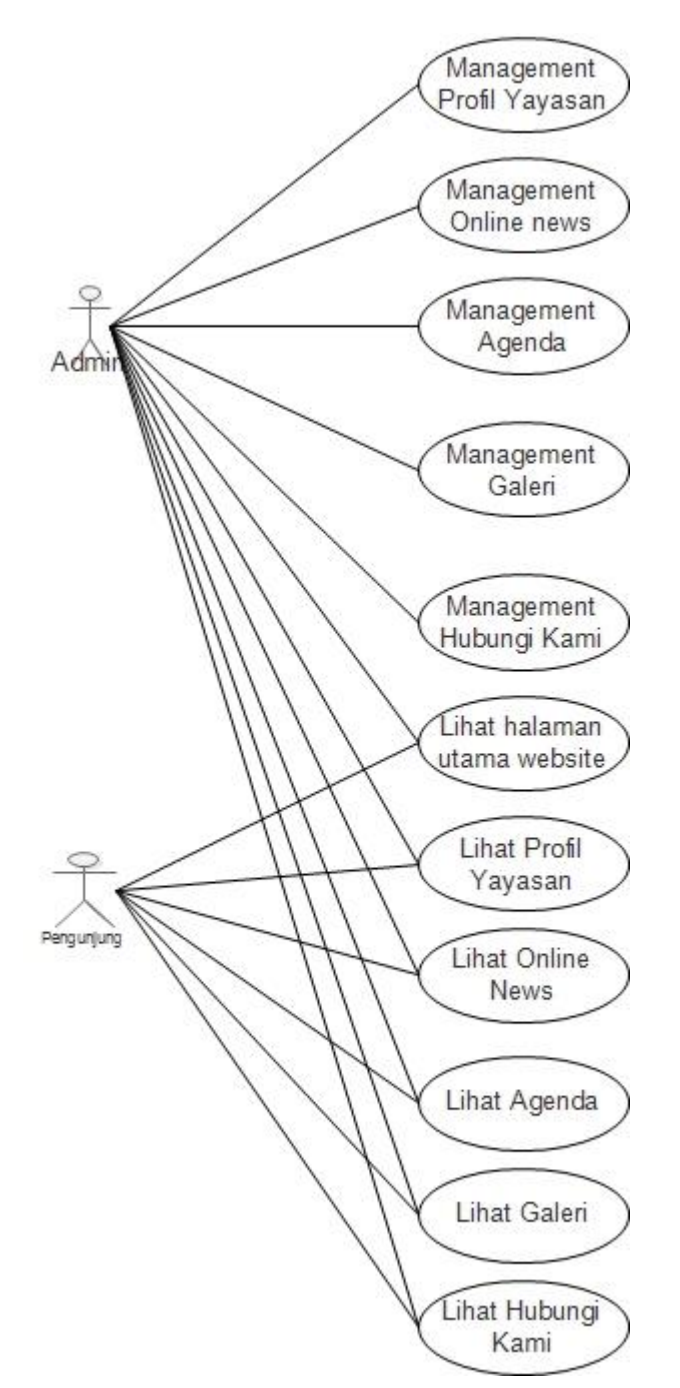

**Gambar 3.3.** *Use Case Diagram* Keseluruhan Sistem

# **3.2.2.** *Class Diagram*

*Class diagram* adalah suatu diagram yang menampilkan struktur dari sebuah sistem. Sistem tersebut akan menampilkan sistem *class, atribut* dan

hubungan antara *class* atau kelas. *Class* adalah deskripsi kelompok objek-objek dengan properti, perilaku dan relasi yang sama sehingga dengan adanya *class diagram* dapat memberikan pandangan global atas sebuah sistem, untuk memudahkan pandangan *website* ini, kelompok objek-objek dalam *website*  dikelompokkan dalam kelas yang saling berelasi, untuk tabel *admin* merupakan relasi *one to many* yang merupakan dari satu tabel dihubungkan dengan beberapa tabel sedangkan tabel *online news* merupakan tabel *one to one* dimana tabel *online news* hanya terhubung dengan tabel galeri . *Class diagram* dapat dilihat pada Gambar 3.9.

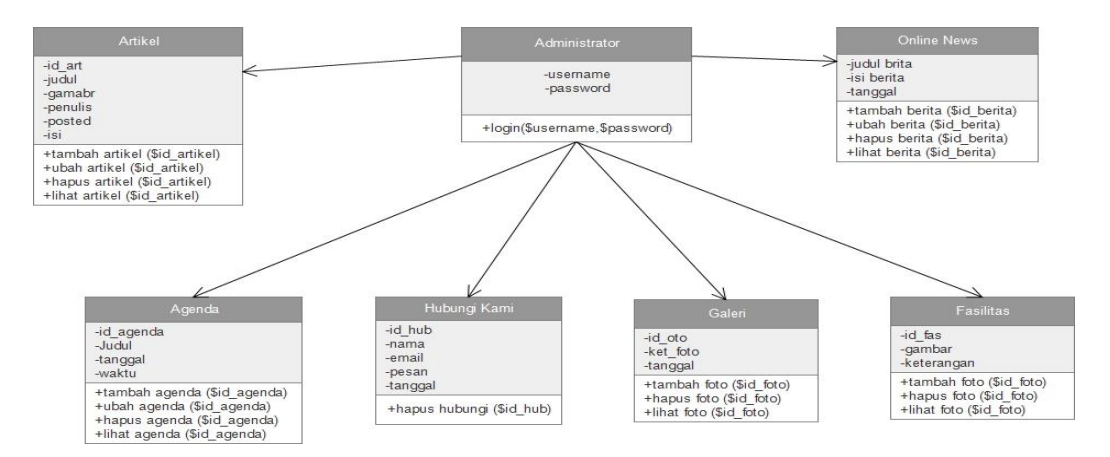

**Gambar 3.9.** *Class Diagram*

### **3.2.3.** *Activity Diagram*

*Activity Diagram* menggambarkan rangkaian aliran dari aktivitas yang digunakan untuk mendeskripsikan aktifitas ataupun alur yang dibentuk dalam suatu operasi sehingga dapat juga digunakan untuk aktifitas lainnya seperti *use case* atau interaksi.

### **3.2.4.** *Activity Diagram* **Keseluruhan Sistem Untuk Admin**

*Activity Diagram Management* Keseluruhan Sistem dimulai dari *start state* kemudian masuk ke halaman utama *website*. *Admin* harus *login* terlebih dahulu agar dapat masuk ke halaman utama *management admin*, apabila *login*

gagal *(invalid)* maka akan kembali ke halaman utama *website*, tetapi apabila *login* sukses *(valid)* maka akan diteruskan menuju halaman utama *management admin* yang terdapat berbagai menu yaitu menu *management* profil, *management online news*, *management* agenda, *management* galeri*,* dan *management* hubungi kami, dari halaman *management admin* dapat kembali ke halaman utama *website*  kemudian dari halaman utama *management admin* bisa langsung *logout* dan jika masuk ke *submit* memiliki dua pilihan yaitu kembali ke halaman utama ataupun *log out. Activity Diagram Management* Keseluruhan Sistem dapat dilihat pada Gambar 3.10.

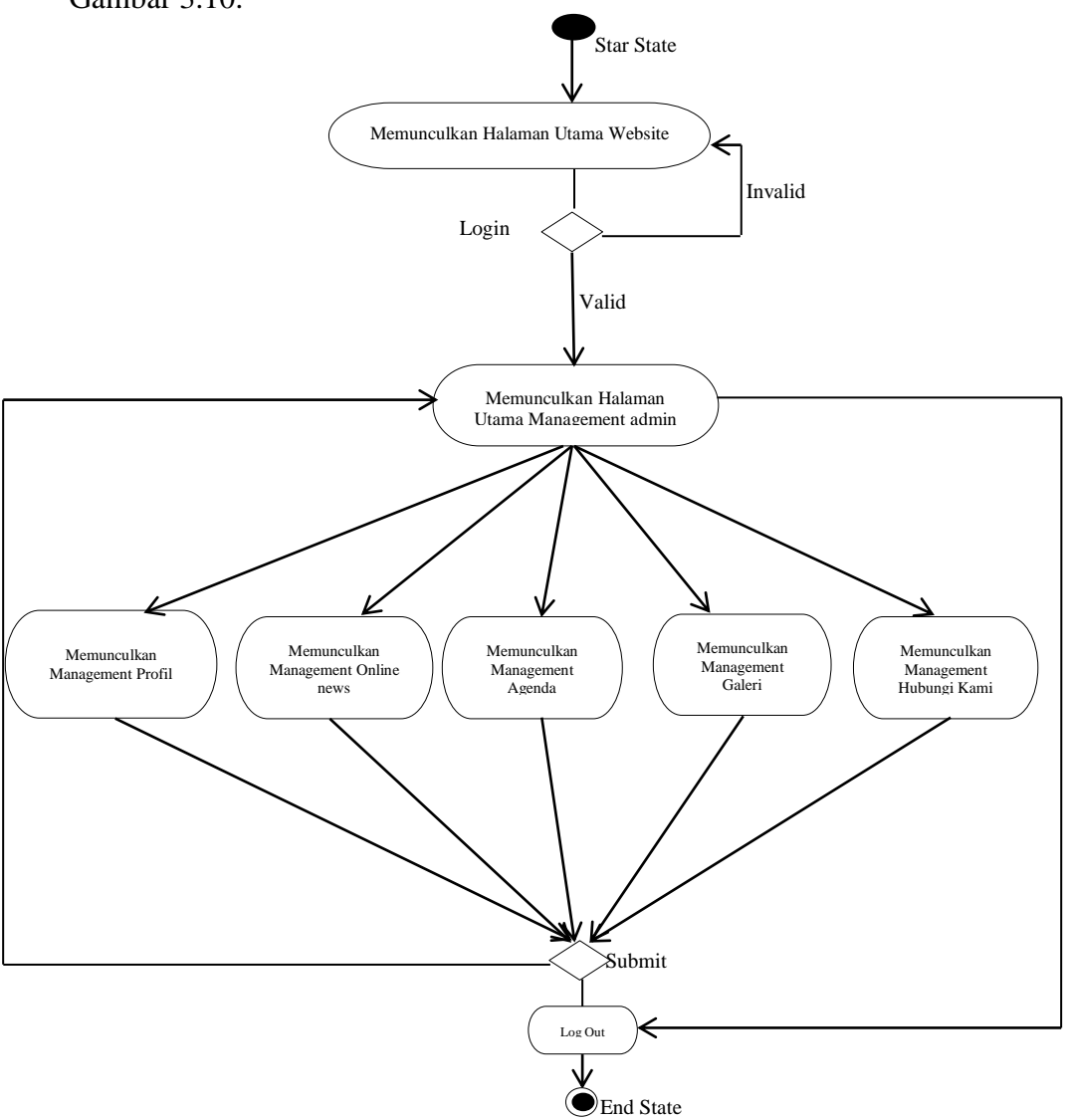

 **Gambar 3.10.** *Activity Diagram* Keseluruhan Sistem

### **3.2.5.** *Activity Diagram Management* **Profil**

*Activity Diagram Management* Profil dimulai dari *start state* kemudian masuk ke halaman utama *website*. *Admin* harus *login* terlebih dahulu agar dapat masuk ke halaman utama *management admin*, apabila *login* gagal *(invalid)* maka akan kembali ke halaman utama *website* , tetapi apabila *login* sukses *(valid)* maka akan diteruskan menuju halaman utama *management* profil yaitu lihat profil dan ubah profil, dari halaman lihat profil dapat kembali ke halaman utama *management admin* dan jika masuk ke *submit* memiliki dua pilihan yaitu kembali ke halaman utama *management* profil ataupun *log out. Activity Diagram Management* Profil dapat dilihat pada Gambar 3.11.

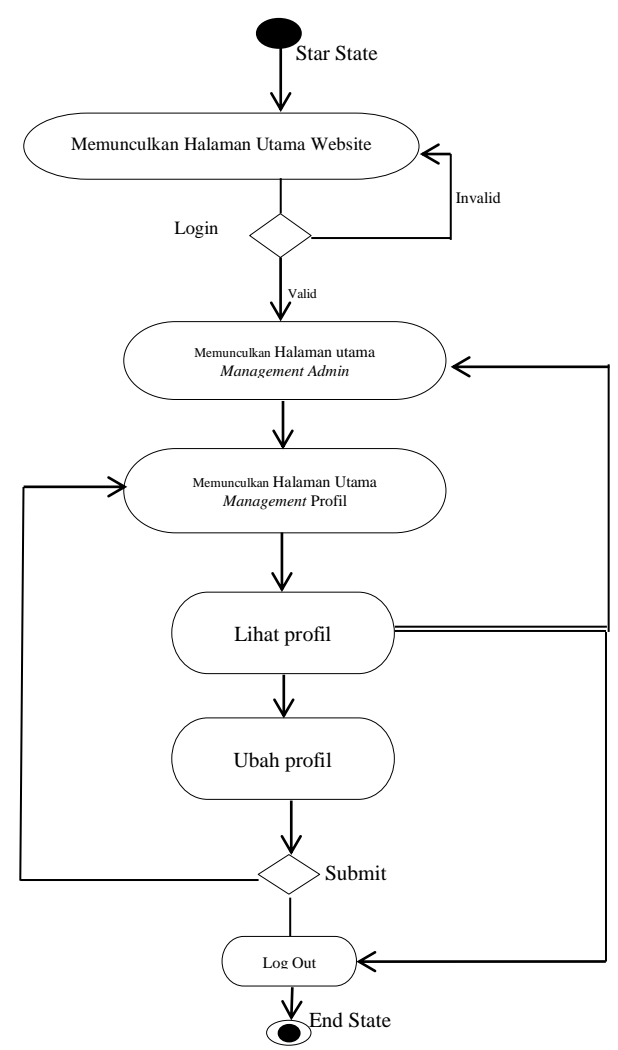

**Gambar 3.11.** *Activity Diagram Management* Profil

# **3.2.6.** *Activity Diagram Management Online News*

*Activity Diagram Management Online News* dimulai dari *start state* kemudian masuk ke halaman utama *website*. *Admin* harus *login* terlebih dahulu agar dapat masuk ke halaman utama *management admin*, apabila *login* gagal *(invalid)* maka akan kembali ke halaman utama *website*, tetapi apabila *login* sukses *(valid)* maka akan diteruskan menuju halaman utama *management online news* yaitu lihat berita, tambah *online news*, ubah *online news* dan hapus *online news*, dari halaman lihat berita dapat kembali ke halaman utama *management admin*  kemudian dari halaman tambah *online news*, ubah *online news*, hapus *online news*  dapat langsung *logout*, dan jika masuk ke *submit* memiliki dua pilihan yaitu kembali ke halaman utama ataupun *log out. Activity Diagram Management online news* dapat dilihat pada Gambar 3.12.

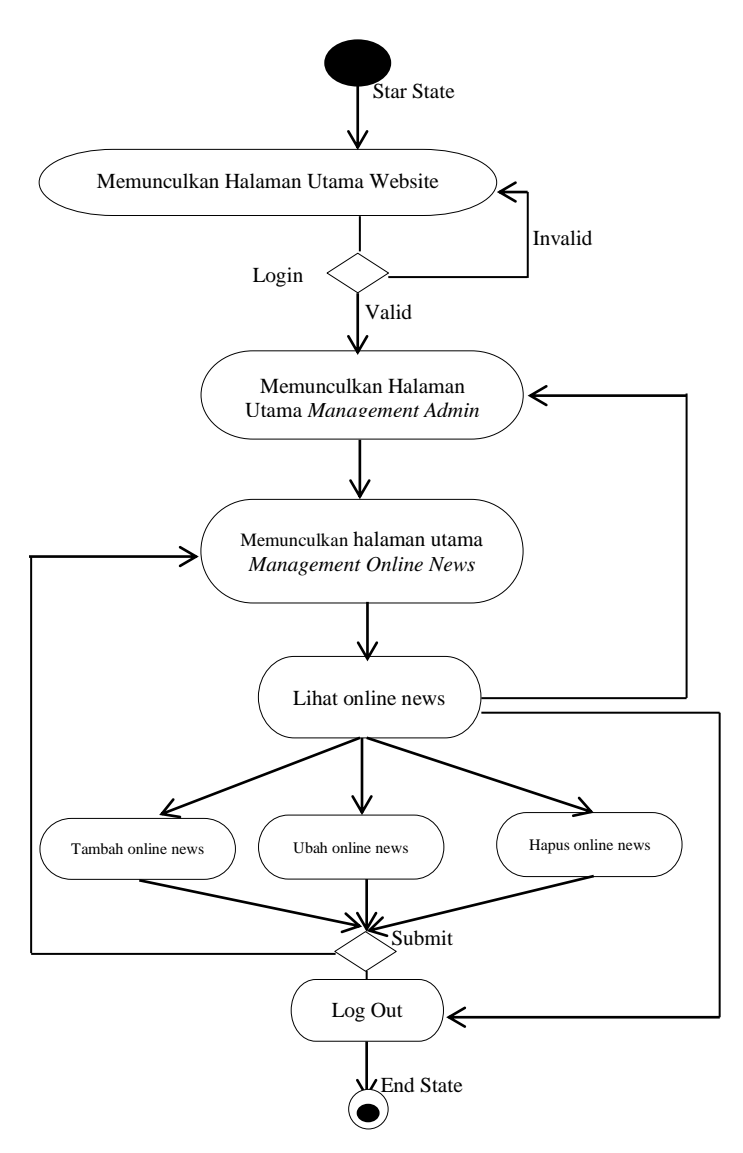

 **Gambar 3.12.** *Activity Diagram Management Online News*

## **3.1.1.** *Activity Diagram Management* **Agenda**

*Activity Diagram Management* Agenda dimulai dari *start state* kemudian masuk ke halaman utama *website*. *Admin* harus *login* terlebih dahulu agar dapat masuk ke halaman utama *management admin*, apabila *login* gagal *(invalid)* maka akan kembali ke halaman utama *website*, tetapi apabila *login* sukses *(valid)* maka akan diteruskan menuju halaman utama *management* agenda yaitu lihat agenda, tambah agenda, ubah agenda dan hapus agenda, dari halaman lihat agenda dapat kembali ke halaman utama *management admin* kemudian dari halaman lihat agenda, tambah agenda, ubah agenda hapus agenda dapat langsung *logout* dan jika

masuk ke *submit* memiliki dua pilihan yaitu kembali ke halaman utama ataupun *log out. Activity Diagram Management* Agenda dapat dilihat pada Gambar 3.13.

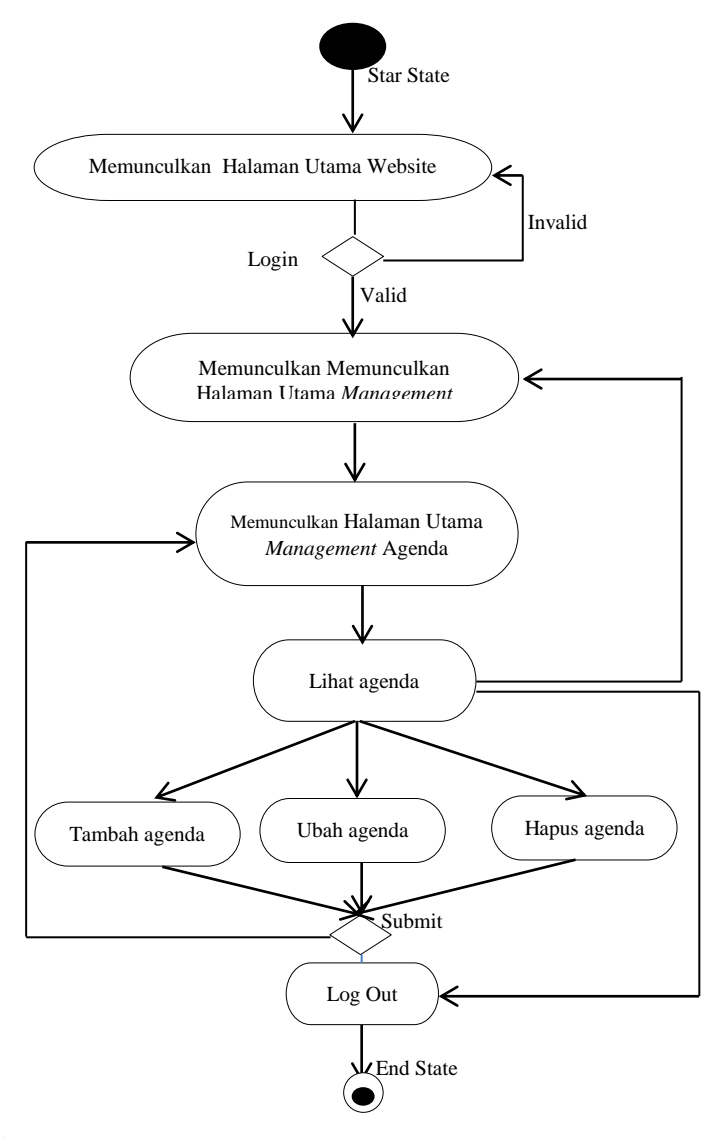

 **Gambar 3.13.** *Activity Diagram Management* Agenda

### **3.1.2.** *Activity Diagram Management* **Galeri**

*Activity Diagram Management* Galeri dimulai dari *start state* kemudian masuk ke halaman utama *website*. *Admin* harus *login* terlebih dahulu agar dapat masuk ke halaman utama *management admin*, apabila *login* gagal *(invalid)* maka akan kembali ke halaman utama *website*, tetapi apabila *login* sukses *(valid)* maka akan diteruskan menuju halaman utama *management* galeri yaitu lihat galeri, tambah galeri, ubah galeri dan hapus galeri, dari halaman lihat galeri dapat kembali

ke halaman utama *management admin* kemudian dari halaman lihat galeri, tambah galeri, ubah galeri, hapus galeri dapat langsung *logout* dan jika masuk ke *submit* memiliki dua pilihan yaitu kembali ke halaman utama ataupun *log out. Activity Diagram Management* galeri dapat dilihat pada Gambar 3.14.

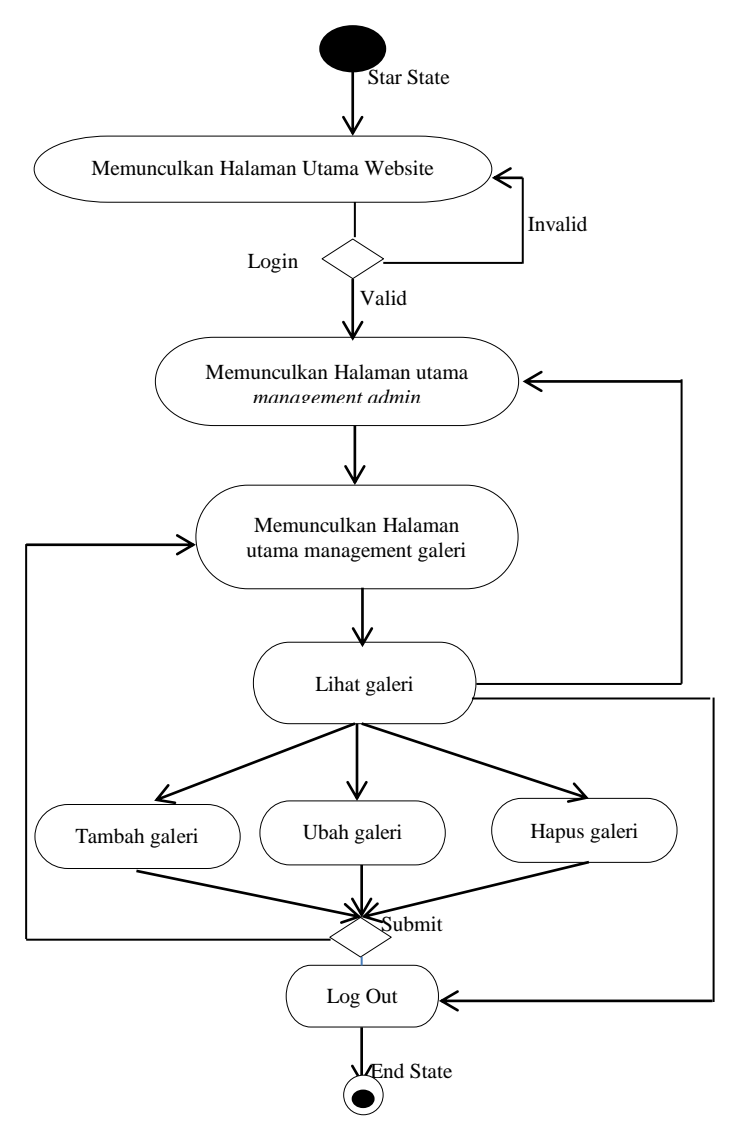

 **Gambar 3.14.** *Activity Diagram Management* Galeri

# **3.1.3.** *Activity Diagram Management* **Hubungi Kami**

*Activity Diagram Management* Hubungi Kami dimulai dari *start state* kemudian masuk ke halaman utama *website*. *Admin* harus *login* terlebih dahulu agar dapat masuk ke halaman utama *management admin*, apabila *login* gagal *(invalid)* maka akan kembali ke halaman utama *website*, tetapi apabila *login*

sukses *(valid)* maka akan diteruskan menuju halaman utama *management* hubungi kami yaitu lihat hubung kami, dan hapus hubungi kami, dari halaman lihat hubungi kami dapat kembali ke halaman utama *management admin* kemudian dari halaman lihat hubung kami, hapus hubungi kami dapat langsung *logout* dan jika masuk ke *submit* memiliki dua pilihan yaitu kembali ke halaman utama ataupun *log out. Activity Diagram Management* hubungi kami dapat dilihat pada Gambar 3.15.

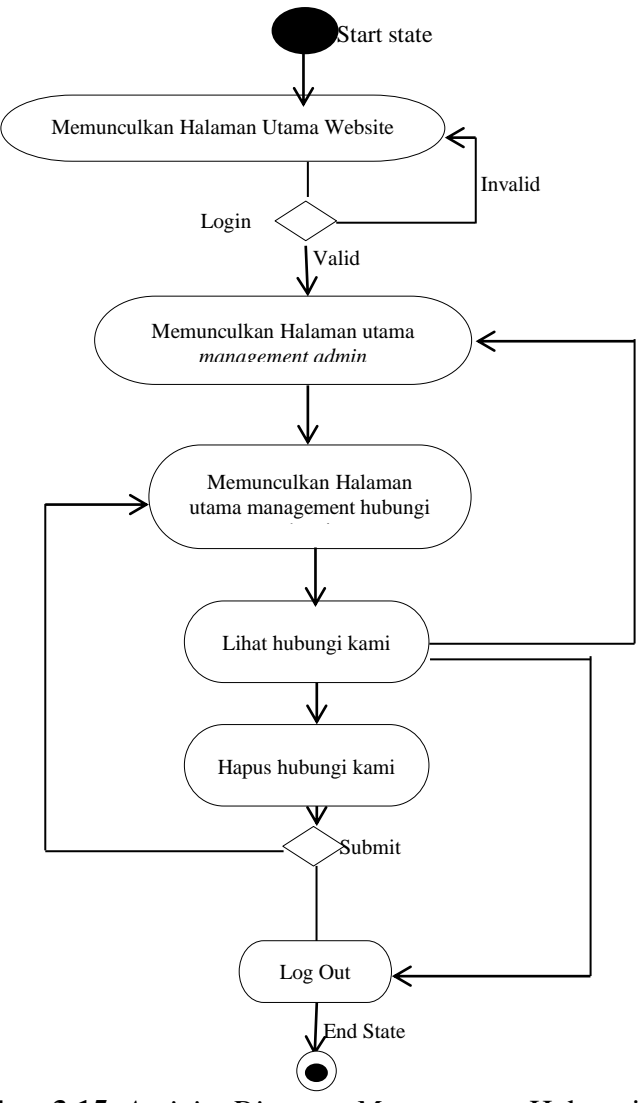

 **Gambar 3.15.** *Activity Diagram Management* Hubungi Kami

#### **3.2.** *Deployment Diagram*

*Deployment diagram* adalah salah satu jenis alat atau bahasa (*UML*) yang digunakan untuk memvisualisasikan, menspesifikasikan, dan mendokumentasikan proses yang terjadi pada suatu sistem perangkat lunak berbasis *Object Oriented* yang akan dibangun. Terdapat *database website* dan *website* di dalam *server* dan untuk masuk ke *client* dan *interface website* bisa *offline* dan *online*, *offline* maksudnya tanpa jaringan langsung dengan menggunakan *server phpmyadmin* sedangkan *online* menggunakan *internet* ini terjadi apabila *website* sudah di *upload. Deployment diagram* dapat dilihat pada Gambar 3.16.

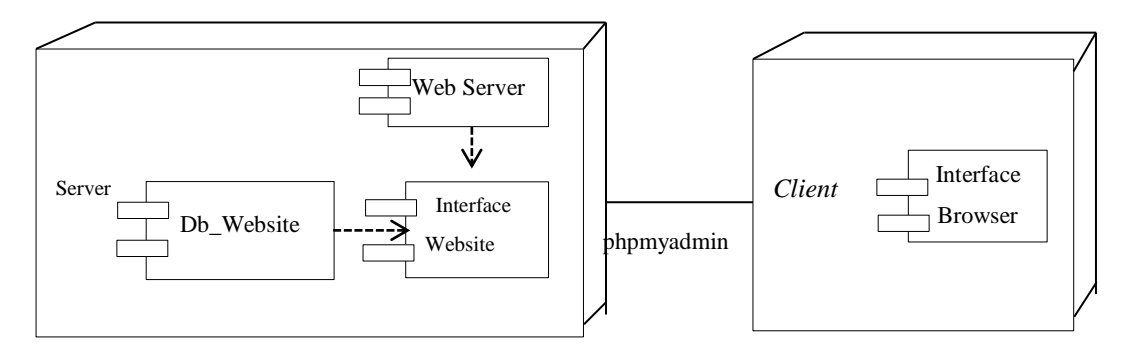

**Gambar 3.16.** *Deployment Diagram* Secara *Offline*

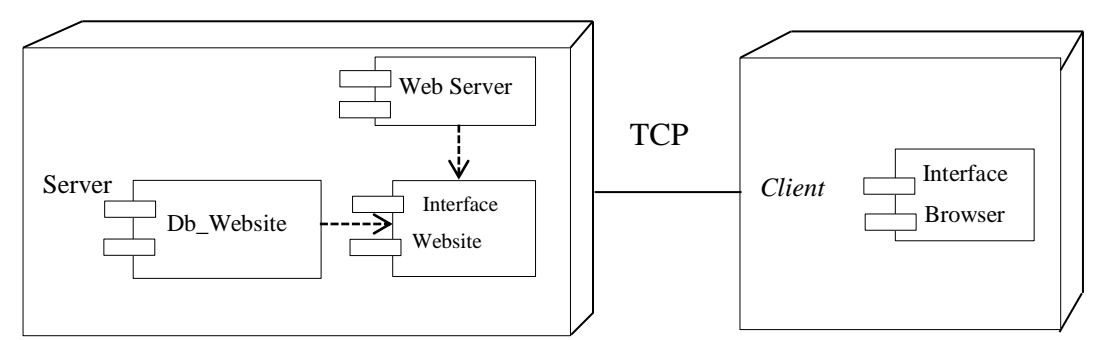

 **Gambar 3.17.** *Deployment Diagram* Secara *Online*

#### **3.3.** *Desain Layout*

*Layout* adalah penataan dan pengaturan teks atau grafik pada halaman *website*. *Layout* meliputi penyusunan, pembagian tempat dalam suatu halaman *web*, pengaturan jarak, spasi, pengelompokan teks dan grafik, serta penekanan pada bagian tertentu. Berikut *Layout Website* Yayasan Winayabhakti Solo.

# **3.3.1.** *Desain Form* **Halaman Utama Sebelum** *Login*

*Desain form login* didesain agar saat aplikasi dijalankan hanya terdapat menu *login.* Hal ini dimaksudkan untuk membatasi hak akses pengguna. *Desain form login* dapat dilihat pada Gambar 3.18.

| <b>LOGO</b>                          | <b>HEADER</b> |                    |        |        |  |               |              |       |  |
|--------------------------------------|---------------|--------------------|--------|--------|--|---------------|--------------|-------|--|
| Beranda                              | Profil        | <b>Online News</b> | Agenda | Galeri |  | Hubungi akami | Link Terkait | Login |  |
|                                      | Slide foto    |                    |        |        |  |               |              |       |  |
| Artikel<br>Berita<br>Agenda Kegiatan |               |                    |        |        |  |               |              |       |  |
| Fasilitas Yayasan Winayabhakti       |               |                    |        |        |  |               |              |       |  |
| Galeri Staff dan Guru                |               |                    |        |        |  |               |              |       |  |

 **Gambar 3.18**. *Desain Form* Halaman Utama Sebelum *Login*

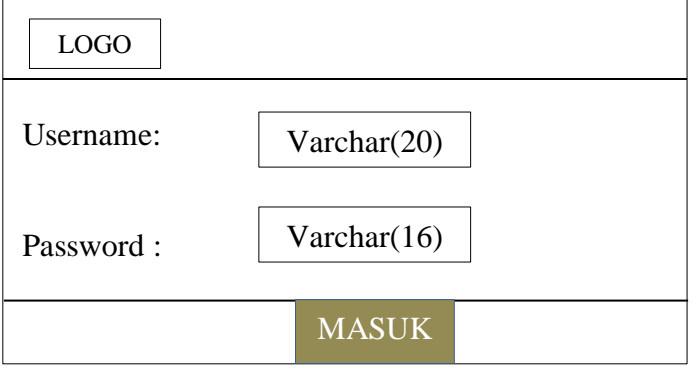

 **Gambar 3.19**. *Desain Form Login*

#### **3.4.2.** *Desain Form Management Admin*

*Desain form management admin* didesain untuk memudahkan kinerja *admin*  dalam mengolah *website,* halaman menu *admin* akan tampil setelah melalui dari proses *login.* Setelah *admin* memasukkan *username* dan *password* yang benar, maka *admin* akan melanjutkan ke proses pengolahan data *website* melalui menu *admin. Desain form management admin* terlihat pada Gambar 3.20.

| <b>LOGO</b>                                                                                                    |                                                                                                    |
|----------------------------------------------------------------------------------------------------|----------------------------------------------------------------------------------------------------|
| <b>HOME</b><br><b>FASILITAS</b><br><b>BERITA</b><br><b>ARTIKEL</b><br><b>AGENDA</b><br><b>GALERY</b><br><b>UBAH PASSWORD</b><br>HUBUNGI KAMI<br><b>LOGOUT</b> | <b>ADMINISTRATOR</b><br>Selamat Datang di Menu Administrator<br>Silahkan pilih menu sebelah kiri sesuai dengan keinginan. |
|                                                                                                    |                                                                                                    |

 **Gambar 3.20**. *Desain Form Management Admin*

### **3.4.3.** *Desain Form Management* **Fasilitas**

*Desain form management* fasilitas didesain untuk memudahkan kinerja *admin* dalam mengolah data fasilitas yayasan, halaman fasilitas akan tampil setelah melalui data proses *login admin*. Setelah *admin* memasukkan *username*  dan *password* yang benar, maka *admin* akan melanjutkan ke proses pengolahan data fasilitas melalui menu *admin, Desain form* fasilitas terlihat pada Gambar 3.21.

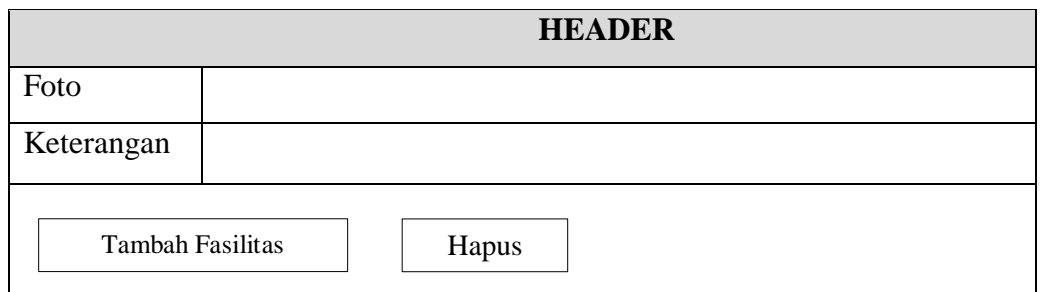

**Gambar 3.21**. *Desain Form Management* Fasilitas

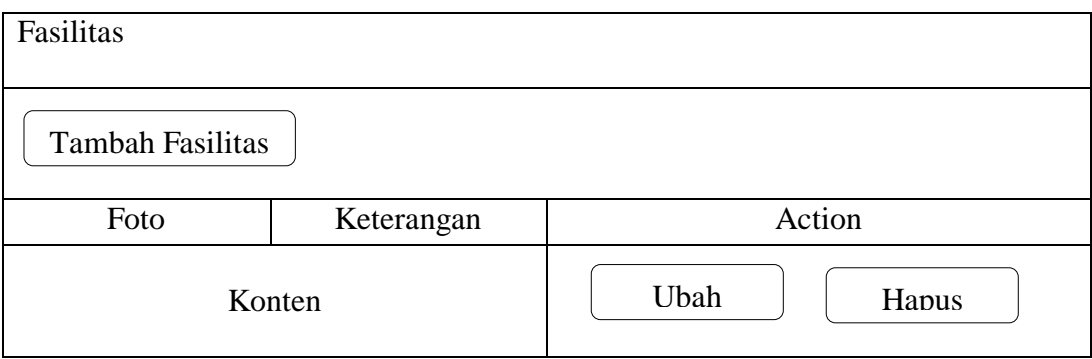

**Gambar 3.22.** *Desain Form* Lihat Fasilitas

# **3.4.4.** *Desain Form Management* **Agenda**

*Desain form management* agenda didesain untuk memudahkan kinerja *admin* dalam mengolah data agenda yayasan, halaman agenda akan tampil setelah melalui data proses *login admin*. Setelah *admin* memasukkan *username* dan *password* yang benar, maka *admin* akan melanjutkan ke proses pengolahan data agenda melalui menu *admin. Desain Form Management Agenda* terlihat pada Gambar 3.23.

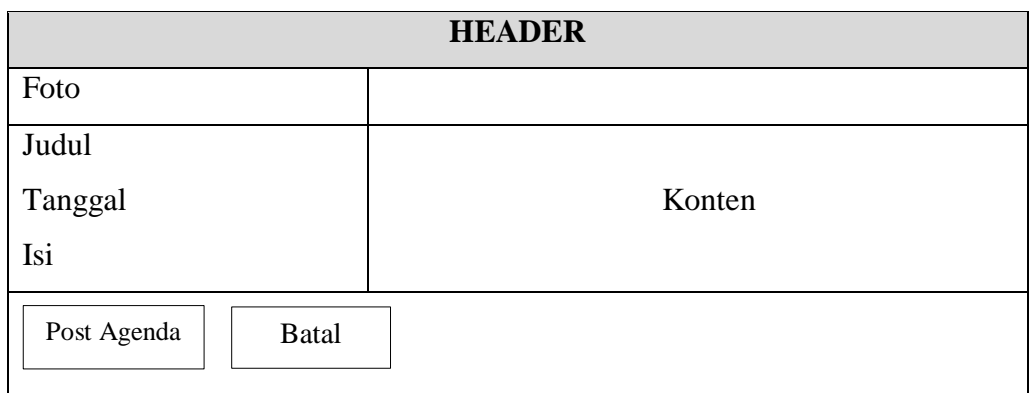

**Gambar 3.23**. *Desain Form Management* Agenda

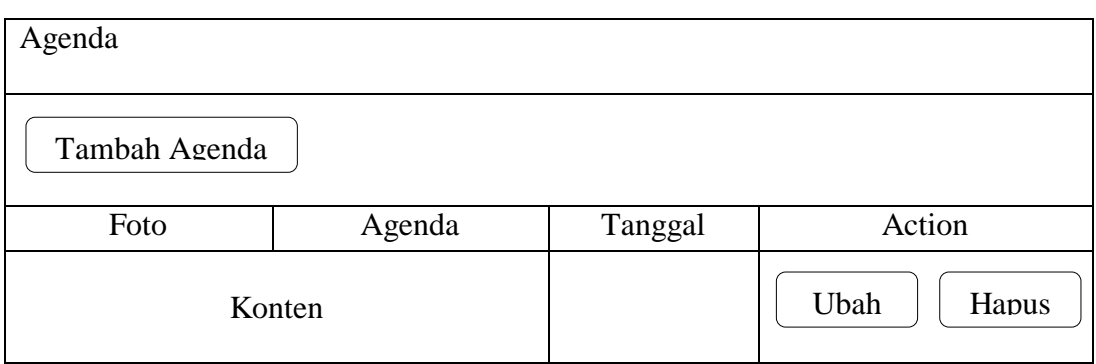

**Gambar 3.24.** *Desain Form* Lihat Agenda

# **3.4.5.** *Desain Form Management Online News*

*Desain form management online news* didesain untuk memudahkan kinerja *admin* dalam mengolah data *online news* yayasan, halaman *online news* akan tampil setelah melalui data proses *login admin*. Setelah *admin* memasukkan *username* dan *password* yang benar, maka *admin* akan melanjutkan ke proses pengolahan data *online news* melalui menu *admin. Desain Form Online News* terlihat pada Gambar 3.25.

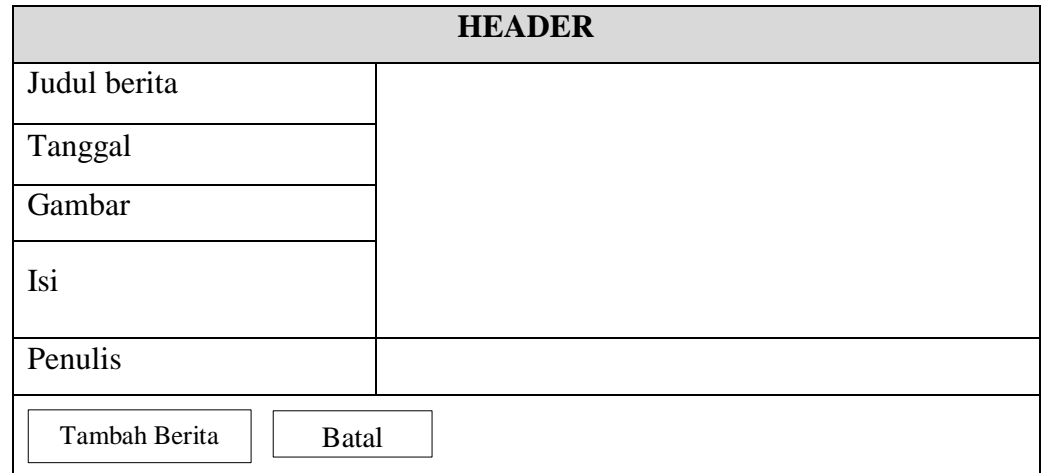

 **Gambar 3.25**. *Desain Form Management Online News*

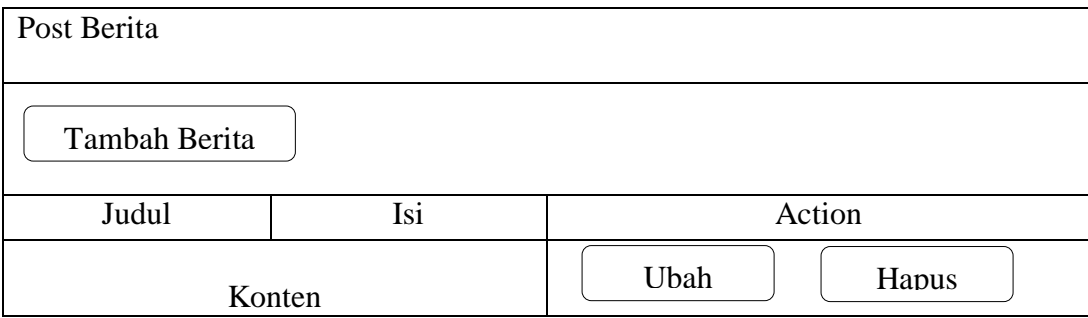

**Gambar 3.26***. Desain Form* Lihat Berita

#### **3.4.6.** *Desain Form Management* **Galeri**

*Desain form management* galeri didesain untuk memudahkan kinerja *admin* dalam mengolah data galeri, halaman galeri akan tampil setelah melalui data proses *login admin*. Setelah *admin* memasukkan *username* dan *password*  yang benar, maka *admin* akan melanjutkan ke proses pengolahan data galeri melalui menu *admin. Desain Form Management* Galeri terlihat pada Gambar 3.27.

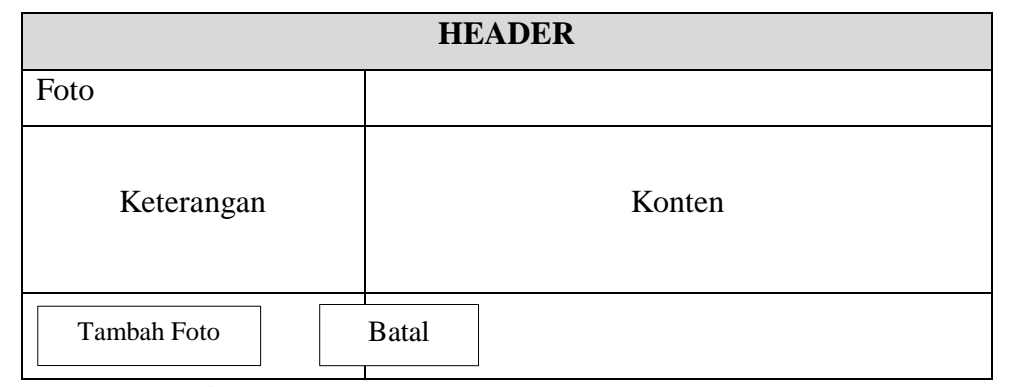

 **Gambar 3.27**. *Desain Form Management* Galeri

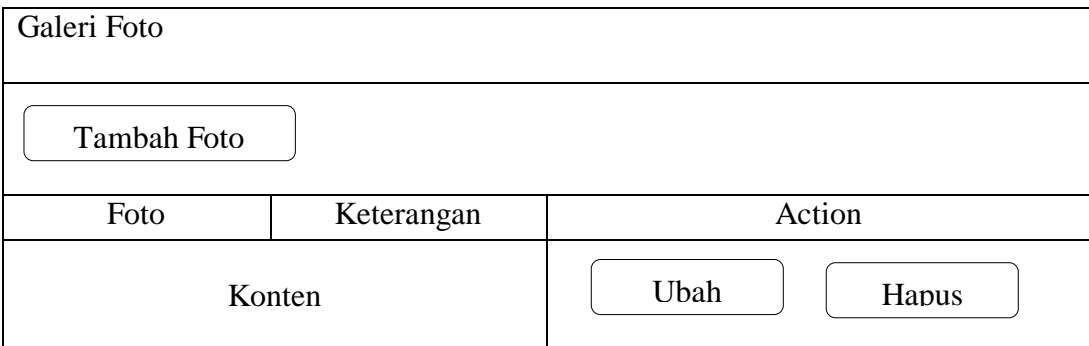

**Gambar 3.28.** *Desain Form* Lihat Galeri

#### **3.4.7.** *Desain Form Management* **Hubungi Kami**

*Desain form management* hubungi kami didesain untuk memudahkan kinerja *admin* dalam mengolah data pengunjung yang telah memberi masukkan maupun saran. Halaman hubungi kami akan tampil setelah melalui data proses *login admin*. Setelah *admin* memasukkan *username* dan *password* yang benar, maka *admin* akan melanjutkan ke proses pengolahan data hubungi kami melalui menu *admin. Desain Form management* Hubungi Kami terlihat pada Gambar 3.29.

| <b>HEADER</b>          |        |  |  |  |  |  |
|------------------------|--------|--|--|--|--|--|
| Nama<br>Email<br>Pesan | Konten |  |  |  |  |  |
| Aksi                   |        |  |  |  |  |  |

 **Gambar 3.29**. *Desain Form Management* Hubungi Kami

### **3.4.8.** *Desain Form Halaman Profil*

*Desain Form* halaman profil adalah *form* yang menampilkan *sub menu* yaitu visi dan misi, struktur organisasi, sejarah

| <b>LOGO</b> | <b>HEADER</b>                                                        |                    |        |        |               |              |       |  |  |
|-------------|----------------------------------------------------------------------|--------------------|--------|--------|---------------|--------------|-------|--|--|
| Beranda     | Profil                                                               | <b>Online News</b> | Agenda | Galeri | Hubungi akami | Link Terkait | Login |  |  |
|             | Visi dan Misi<br>Sejarah Yaysan<br>Slide foto<br>Struktur Organisasi |                    |        |        |               |              |       |  |  |
|             |                                                                      |                    |        | Konten |               |              |       |  |  |

 **Gambar 3.30**. *Desain Form* Halaman Profil

# **3.4.9.** *Desain Form* **Halaman Agenda**

*Desain Form* Halaman Agenda menampilkan beberapa agenda kegiatan yang telah di *input* ataupun di *update* oleh *admin*. Pada *form* agenda ini juga menampilkan tanggal postingan, tempat, dan waktu yang sesuai dengan kalender

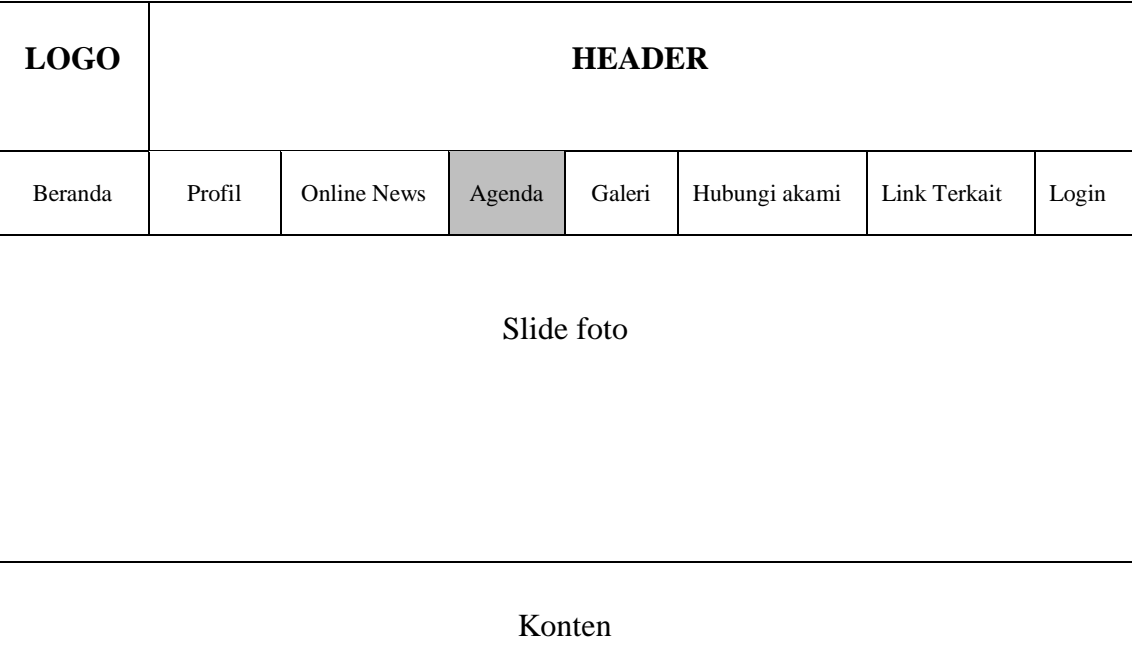

aktif serta gambar sesuai dengan tema agenda. *Desain Form* halaman Agenda terlihat pada Gambar 3.31.

 **Gambar 3.31**. *Desain Form* Halaman Agenda

# **3.4.10.** *Desain Form* **Halaman** *Online News*

*Desain Form* Halaman *Online News* menampilkan beberapa berita yang telah di *input* ataupun di *update* oleh *admin*. Pada *form online news* ini juga menampilkan tanggal postingan yang sesuai dengan kalender aktif serta gambar sesuai dengan tema berita. *Desain form* halaman *online news* terlihat pada Gambar 3.32.

| <b>LOGO</b> | <b>HEADER</b> |                    |        |        |               |              |       |  |  |
|-------------|---------------|--------------------|--------|--------|---------------|--------------|-------|--|--|
| Beranda     | Profil        | <b>Online News</b> | Agenda | Galeri | Hubungi akami | Link Terkait | Login |  |  |
|             | Slide foto    |                    |        |        |               |              |       |  |  |
| Konten      |               |                    |        |        |               |              |       |  |  |

**Gambar 3.32**. *Desain Form* Halaman *Online News*

*Desain Form* Halaman Galeri menampilkan foto yang telah di input oleh *admin* sesuai dengan nama yang sesuai dengan tema foto. Desain *form* halaman Galeri Foto terlihat pada Gambar 3.33.

| <b>LOGO</b> | <b>HEADER</b> |                                                                                  |  |  |  |  |  |  |  |
|-------------|---------------|----------------------------------------------------------------------------------|--|--|--|--|--|--|--|
| Beranda     | Profil        | Hubungi akami<br>Login<br>Link Terkait<br><b>Online News</b><br>Agenda<br>Galeri |  |  |  |  |  |  |  |
| Slide foto  |               |                                                                                  |  |  |  |  |  |  |  |
| Konten      |               |                                                                                  |  |  |  |  |  |  |  |

 **Gambar 3.33**. *Desain Form* Halaman Galeri

# **3.4.12.** *Desain Form* **Hubungi Kami**

*Desain form* hubungi kami menampilkan beberapa data yang telah di kirim oleh *user* dan dapat diolah oleh *admin* baik hapus maupun disimpan. *Desain Form* halaman Hubungi Kami terlihat pada Gambar 3.34.

| <b>LOGO</b> | <b>HEADER</b> |                    |        |        |               |              |       |  |  |
|-------------|---------------|--------------------|--------|--------|---------------|--------------|-------|--|--|
| Beranda     | Profil        | <b>Online News</b> | Agenda | Galeri | Hubungi akami | Link Terkait | Login |  |  |
| Slide foto  |               |                    |        |        |               |              |       |  |  |
| Konten      |               |                    |        |        |               |              |       |  |  |

 **Gambar 3.34**. *Desain Form* Halaman Hubungi kami